Power Systems

*FSP Serial Cable*

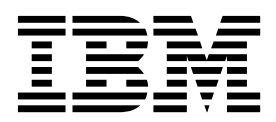

Power Systems

*FSP Serial Cable*

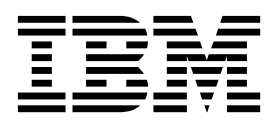

## **Remove FSP Serial Cable**

To remove a FSP serial cable, complete the following steps:

- 1. **Perform the following procedure on ONLY THE FRU(s) BEING SERVICED. The following images are generic and do not represent the literal location being serviced.**
- 2. **Modifying FRU locations which are not called out for service can have adverse effects on the system, INCLUDING SYSTEM OUTAGE AND LOSS OF DATA.**
- 1. Make note of the device to which the FSP serial cable is connected.
- 2. Unplug the FSP serial cable from the system and the device.

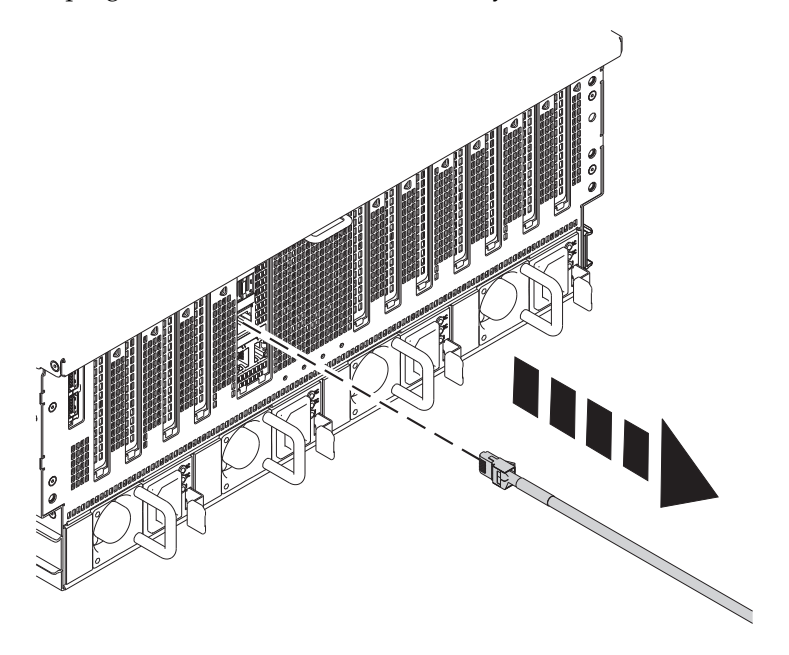

If performing this procedure from a management console, close this web page to continue with the procedure.

## **Install FSP Serial Cable**

To install a FSP serial cable, complete the following steps:

- 1. **Perform the following procedure on ONLY THE FRU(s) BEING SERVICED. The following images are generic and do not represent the literal location being serviced.**
- 2. **Modifying FRU locations which are not called out for service can have adverse effects on the system, INCLUDING SYSTEM OUTAGE AND LOSS OF DATA.**

Plug the FSP serial cable into the appropriate device and system location.

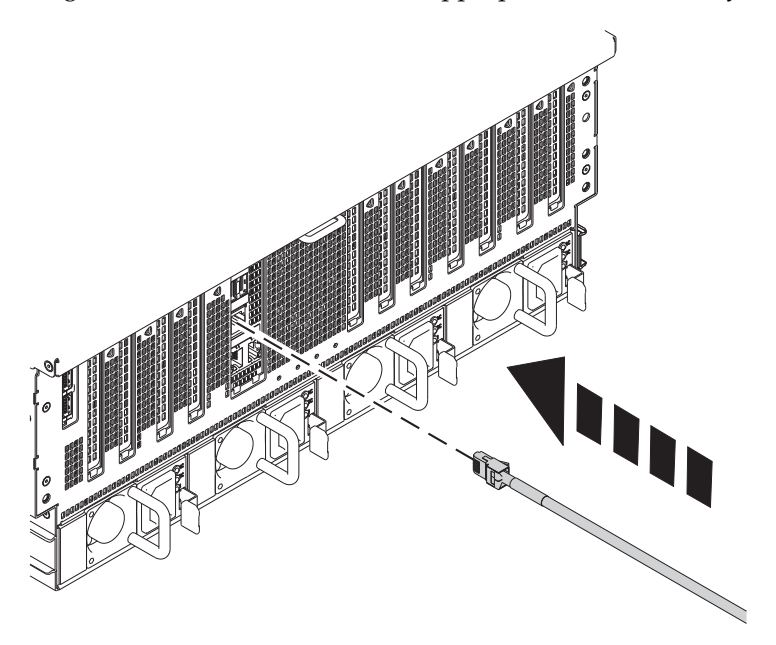

If performing this procedure from a management console, close this web page to continue with the procedure.

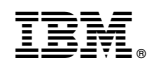

Printed in USA